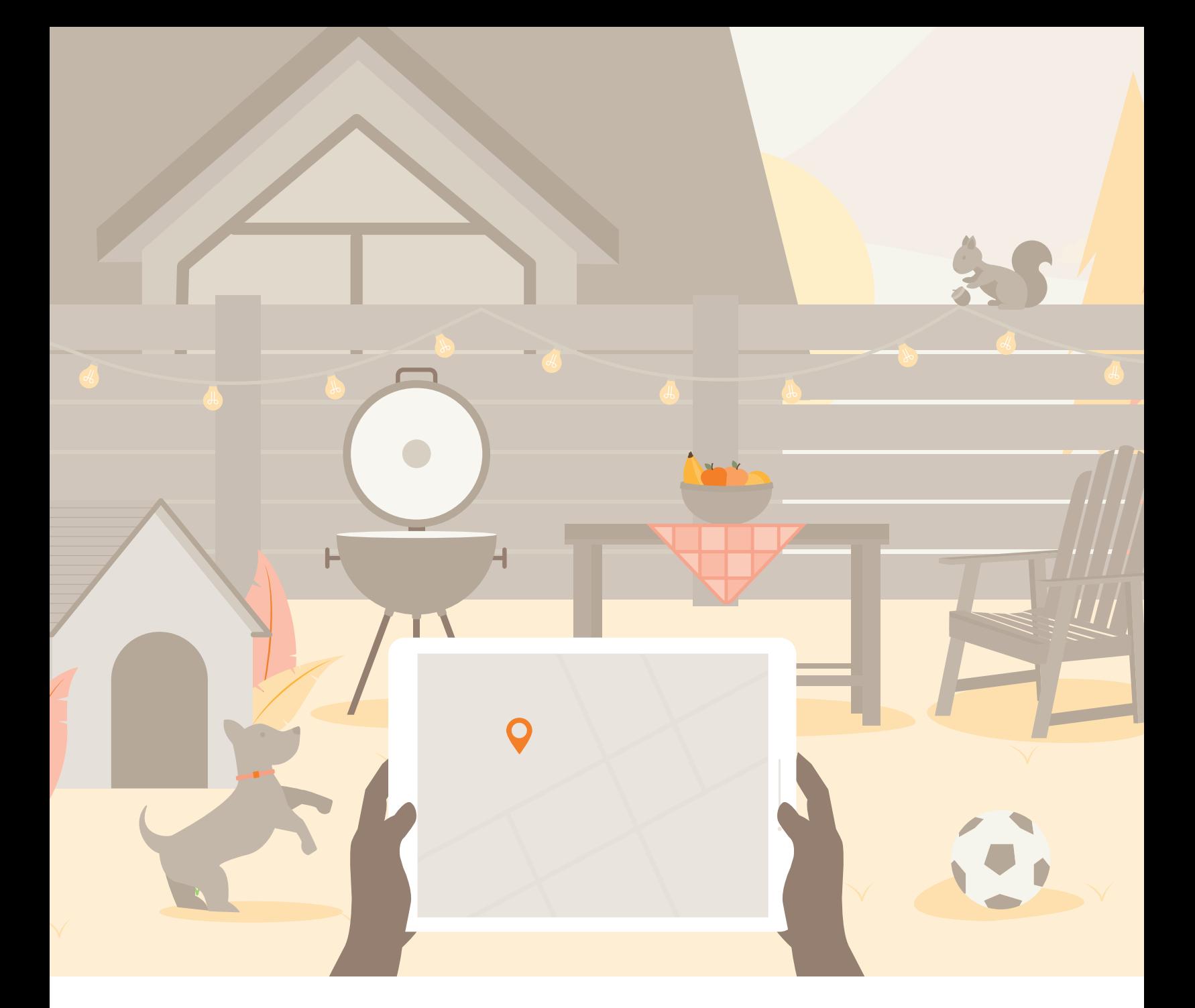

# **Find Your Feel-Good**

Navigate your way toward better well-being with **Strive**, powered by WebMD ONE.

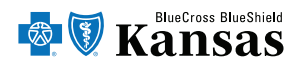

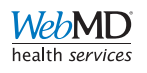

Blue Cross and Blue Shield of Kansas is an independent licensee of the Blue Cross Blue Shield Association. BLUE CROSS®, BLUE SHIELD® and the Cross and Shield Symbols are registered service marks of the Blue Cross Blue Shield Association, an association of independent Blue Cross and Blue Shield Plans. Blue Cross and Blue Shield of Kansas serves all Kansas counties except Johnson and Wyandotte. Strive, powered by WebMD ONE, is our health and wellness platform that provides a personalized experience to help our members build daily habits, achieve their health goals and thrive at work and life. WebMD ONE is our contracted vendor for this platform and is not affiliated with Blue Cross and Blue Shield of Kansas.

## **Discover health and happiness**

Strive can help guide you toward your healthy place. Whether you'd like to spend more time in nature, in the comfort of your home or in the company of loved ones, we offer exciting tools and resources that can help you enjoy better well-being and experience more feel-good moments in your life.

#### **Map your way toward well-being with proven resources:**

- Health Assessment-Receive a personalized report on your health along with steps to help you improve it.
- Daily Habits-Set and track health goals through a personalized, mobile-first experience.
- Health Coaching-Work one-on-one with a trained health professional for free.
- Media Library-Watch videos and listen to podcasts on well-being topics.
- Device and App Connection Center—Connect a fitness device or app to automatically upload your activity.
- Personal Health Record-View all of your health information in one place.

## **Strive Text**

Free text messaging program that can help you maintain a healthy lifestyle, manage stress or cope with a chronic condition. Login to your **BlueAccess** account to enroll.

## **Download our mobile app, Wellness At Your Side**

- **1.** Scan the QR code to download the Wellness At Your Side app.
- **2.** Open the app and enter your connection code: **BCBSKS**.
- **3.** Sign-in using your BlueAccess username and password.

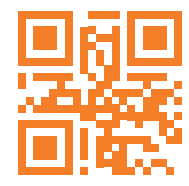

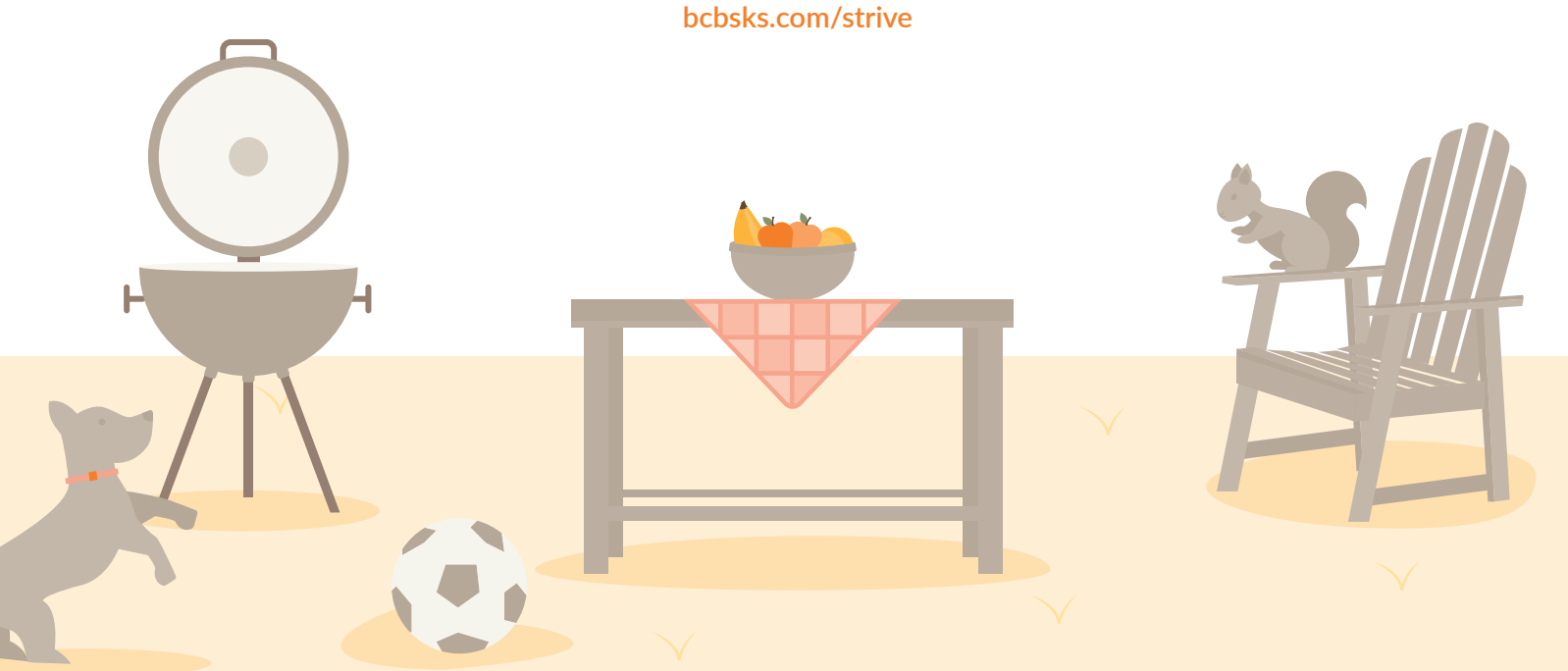